Po zaznaczeniu działki (lub innego obiektu) na mapie można uzyskać informację o współrzędnych punktów tworzących wskazaną działkę (obiekt). W tym celu w oknie "Informacje" należy wybrać zakładkę oznaczoną ikonką

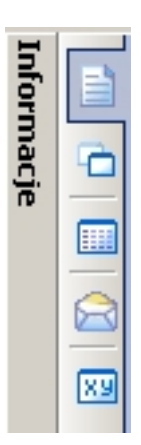

Punkty tworzące wybrany na mapie obiekt wyświetlane są w postaci tabelki. Korzystając z paska narzędziowego dostępnego nad podglądem można wykonać wydruk tabelki, eksport do formatu RTF lub PDF.

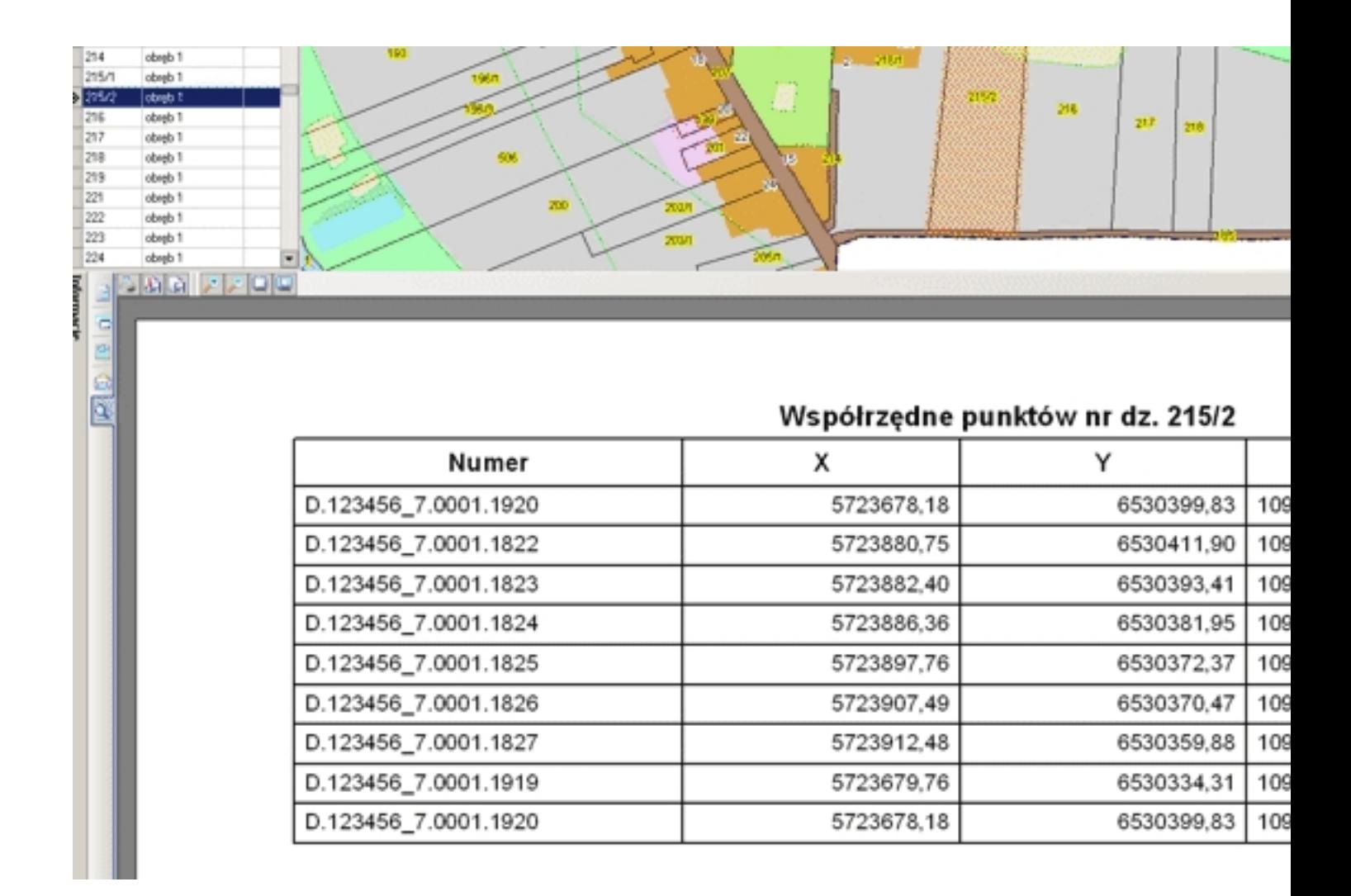